Команды обычно не знают, что они являются частью конвейера. 1s считает, что выводит данные на дисплей, хотя на самом деле ее вывод был перенаправлен на less. А less верит, что читает данные с клавиатуры, когда на самом деле получает вывод 1s.

# Шесть команд для начала

Использование каналов - неотъемлемая часть работы с Linux. Давайте развивать ваши навыки работы с каналами с помощью небольшого набора команд Linux. Когда вы столкнетесь с какими-то из этих команд в будущем, то будете готовы их объединять.

Команды wc, head, cut, grep, sort и uniq имеют множество опций и режимов работы, про которые пока умолчим, чтобы сосредоточиться на каналах. Если хотите узнать больше о конкретной команде, запустите команду man, которая отобразит полную документацию. Например:

 $$$  man wc

Для демонстрации этих шести команд в действии будем использовать файл с именем *animals.txt*, в котором перечислены некоторые сведения из книг издательства O'Reilly. Содержимое файла представлено в примере 1.1.

```
Пример 1.1. Содержимое файла animals.txt
```
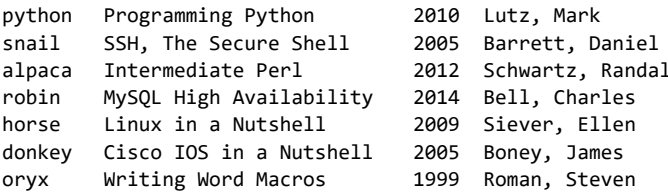

Каждая строка содержит четыре факта о какой-либо книге издательства O'Reilly, разделенные одним символом табуляции: животное на обложке, название книги, год публикации и имя первого автора.

## Команда #1: wc

Команда мс выводит количество строк, слов и символов в файле:

```
$ wc animals.txt
  7 51 325 animals.txt
```
wc сообщает, что в файле *animals.txt* 7 строк, 51 слово и 325 символов. Если вы посчитаете символы, включая пробелы и табуляции, то найдете только 318 символов, но wc также учитывает скрытые символы новой строки.

Опции -l, -w и -c указывают wc печатать только количество строк, слов и символов соответственно:

```
$ wc -l animals.txt
7 animals.txt
$ wc -w animals.txt
51 animals.txt
$ wc -c animals.txt
325 animals.txt
```
Вывод параметров текста — настолько полезная и часто встречающаяся задача, что авторы wc разработали свою команду специально для работы с каналами. Если вы не указываете имя файла, она читает данные из стандартного ввода и отправляет данные в стандартный вывод. Давайте воспользуемся ls для вывода содержимого текущего каталога и используем wc для подсчета строк. Этот конвейер отвечает на вопрос «Сколько файлов в моем текущем каталоге?»:

```
$ ls -1
animals.txt
myfile
myfile2
test.py
$ ls -1 | wc -l
4
```
Опция -1, указывающая ls выводить результаты в один столбец, здесь не обязательна. Чтобы узнать, почему мы ее использовали, см. врезку «ls меняет свое поведение при перенаправлении вывода» на с. 23.

wc — это первая команда, с которой мы познакомились в этой главе, поэтому пока сложно использовать каналы. Ради интереса направим вывод wc самой себе, чтобы продемонстрировать, что одна и та же команда может появляться в конвейере более одного раза. Эта комбинированная команда сообщает, что количество слов в выводе wc равно четырем (три целых числа и имя файла):

```
$ wc animals.txt
   7 51 325 animals.txt
$ wc animals.txt | wc -w
4
```
Не будем останавливаться. Добавим третий вызов wc в конвейер и посчитаем количество строк, слов и символов в выводе *4*:

**\$ wc animals.txt | wc -w | wc** 1 1 2

```
LS МЕНЯЕТ СВОЕ ПОВЕДЕНИЕ ПРИ ПЕРЕНАПРАВЛЕНИИ ВЫВОДА
В отличие от большинства других команд Linux, 1s знает, выводит ли
она данные на экран или перенаправляет в канал. Когда stdout - это
экран, 1s упорядочивает вывод в несколько колонок для удобства
чтения:
$ 1s / binbash
          dir
                  kmod
                           networkctl
                                            red
                                                    tanbsd-csh dmesg
                  less
                                                    tempfile
                           nisdomainname
                                           rm\ddot{\cdot}При перенаправлении stdout 1s создает одну колонку. Убедимся
в этом, передав вывод 1s команде, которая воспроизводит свой
ввод, такой как cat<sup>1</sup>:
$ 1s / bin | cathash
bsd-csh
bunzip2
busybox
Это может привести к неожиданным результатам, как в следующем
примере:
$1sanimals.txt myfile myfile2 test.py
$1s | wc -1
\DeltaПервая команда 1s выводит все имена файлов в одну строку, а вто-
рая сообщает, что выводятся четыре строки. Если вы не знаете об
особых свойствах 1s, это несоответствие может удивить.
1s позволяет переопределить свое поведение по умолчанию. Вы
можете заставить 1s вывести на экран одну колонку с помощью
```
параметра -1 или несколько колонок с параметром -С.

Вывод указывает на одну строку (содержащую число 4), одно слово (само число 4) и два символа. Почему два? Потому что строка 4 заканчивается скрытым символом новой строки.

Думаю, что достаточно простейших конвейеров с wc. По мере того как мы изучим больше команд, конвейеры станут более практичными.

<sup>&</sup>lt;sup>1</sup> В зависимости от ваших настроек 1s может использовать также другие функции форматирования, например изменение цвета при выводе на экране. Но не при перенаправлении вывода.

### **Команда #2: head**

Команда head выводит первые строки файла. Выведем первые три строки файла *animals.txt,* используя head с параметром -n:

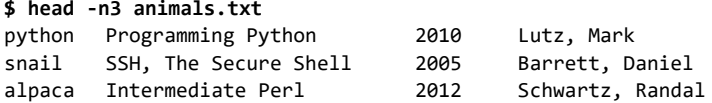

Если вы запрашиваете больше строк, чем содержится в файле, head выведет весь файл (как это делает cat). Если вы опустите параметр -n, заголовок по умолчанию будет состоять из 10 строк (-n10).

Сама по себе функция head удобна для просмотра начала файла, когда вас не интересует остальное содержимое. Эта команда работает быстро и эффективно даже с очень большими файлами, поскольку ей не нужно считывать весь файл. Кроме того, head умеет считывать данные из стандартного ввода и использует стандартный вывод, что делает ее полезной в конвейерах. Подсчитаем количество слов в первых трех строках файла *animals.txt*:

```
$ head -n3 animals.txt | wc -w
20
```
Обычное использование head заключается в сокращении вывода данных от другой команды, когда вам не нужно видеть полную информацию, например длинный список каталогов. Перечислим первые пять имен файлов в каталоге /*bin*:

```
$ ls /bin | head -n5
bash
bsd-csh
bunzip2
busybox
bzcat
```
### **Команда #3: cut**

Команда cut выводит одну или несколько колонок из файла. Например, выведем все названия книг, которые расположены во второй колонке файла *animals.txt*:

```
$ cut -f2 animals.txt
Programming Python
SSH, The Secure Shell
Intermediate Perl
MySQL High Availability
Linux in a Nutshell
```
Cisco IOS in a Nutshell Writing Word Macros

Команда cut поддерживает два способа определения, что считать колонкой. Первый — разделение по полям (-f), когда входные данные состоят из строк (полей), каждая из которых разделена одним символом табуляции. Именно такой формат используется в файле *animals.txt*. Команда cut из предыдущего примера печатает второе поле каждой строки благодаря опции - f2.

Чтобы сократить вывод, передадим его в head. Выведем на экран только первые три строки:

\$ cut -f2 animals.txt | head -n3 Programming Python SSH, The Secure Shell Intermediate Perl

Вы также можете вырезать несколько полей, разделив их номера запятыми:

 $$cut -f1,3 animals.txt | head -n3$ python 2010 2005 snail alpaca 2012

или указав диапазон значений:

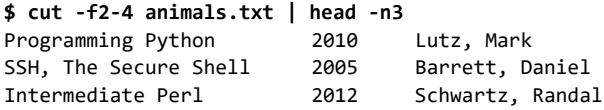

Также можно определить колонку для команды cut по положению символа в строке с использованием параметра - с. Выведем первые три символа из каждой строки файла, которые можно указать либо через запятую (1, 2, 3), либо в формате диапазона  $(1-3)$ :

```
$ cut -c1-3 animals.txt
pyt
sna
a1proh
h \cap rdon
ory
```
Теперь, когда вы ознакомились с основными функциями, попробуем сделать что-нибудь более практичное с помощью команды cut и с использованием каналов. Допустим, что файл *animals.txt* состоит из нескольких тысяч строк

и вам нужно извлечь только фамилии авторов. Сначала выделим четвертое поле — имя и фамилия автора:

```
$ cut -f4 animals.txt
Lutz, Mark
Barrett, Daniel
Schwartz, Randal
⋮
```
Затем передадим выходные данные снова в команду cut, используя параметр -d (delimiter — разделитель), чтобы изменить символ-разделитель на запятую вместо табуляции. Это позволит выделить только фамилии авторов:

```
$ cut -f4 animals.txt | cut -d, -f1
Lutz
Barrett
Schwartz
⋮
```
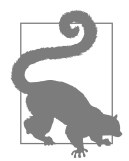

#### **Экономьте время благодаря истории команд и редактированию**

Приходилось ли вам набирать одни и те же команды заново? Вместо этого несколько раз нажмите клавишу со стрелкой вверх, чтобы просмотреть команды, которые вы запускали ранее (эта функция оболочки называется *историей команд*). Когда дойдете до нужной команды, нажмите Enter, чтобы немедленно запустить ее, или сначала отредактируйте, используя клавиши со стрелками влево и вправо для позиционирования курсора и клавишу Backspace для удаления (эта функция называется *редактирование командной строки*). В главе 3 мы узнаем о значительно более мощных функциях истории команд и редактирования.

### **Команда #4: grep**

grep — чрезвычайно мощная команда, но пока скроем большую часть ее возможностей и ограничимся тем, что она печатает строки, соответствующие заданному шаблону (более подробная информация будет представлена в главе 5). Например, следующая команда отображает строки из файла *animals.txt*, содержащие текст Nutshell:

#### **\$ grep Nutshell animals.txt**

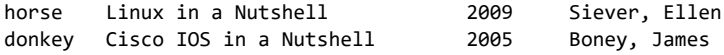

Также можно вывести строки, которые не соответствуют заданному шаблону, с опцией -v. Обратите внимание, что строки, содержащие Nutshell, отсутствуют:

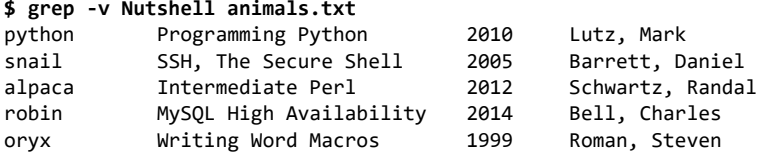

Таким образом, команда grep полезна для поиска определенного текста в некотором списке файлов. Следующая команда печатает строки, содержащие текст Perl, в файлах с расширением *.txt*:

```
$ grep Perl *.txt
animals.txt:alpaca Intermediate Perl 2012 Schwartz, Randal
essay.txt:really love the Perl programming language, which is
essay.txt:languages such as Perl, Python, PHP, and Ruby
```
В данном случае команда grep нашла три соответствия — в одной строке файла *animals.txt* и в двух строках файла *essay.txt*.

grep читает стандартный ввод и записывает стандартный вывод, что делает эту команду идеальной для конвейеров. Допустим, мы хотим узнать, сколько подкаталогов находится в каталоге /*usr*/*lib*. Нет простой команды Linux для получения ответа, поэтому создадим конвейер. Начнем с команды ls –l:

```
$ ls -l /usr/lib
drwxrwxr-x 12 root root 4096 Mar 1 2020 4kstogram
drwxr-xr-x 3 root root 4096 Nov 30 2020 GraphicsMagick-1.4
drwxr-xr-x 4 root root 4096 Mar 19 2020 NetworkManager
-rw-r--1 root root 35568 Dec 1 2017 attica kde.so
-rwxr-xr-x 1 root root 684 May 5 2018 cnf-update-db
⋮
```
Обратите внимание, что ls -l помечает каталоги буквой d в начале строки. Используем cut, чтобы вывести первый столбец:

```
$ ls -l /usr/lib | cut -c1
d
d
d
-
-
⋮
```
Затем используем grep, чтобы оставить только строки, содержащие букву d:

**\$ ls -l /usr/lib | cut -c1 | grep d** d d d ⋮

Наконец, подсчитаем строки с помощью команды  $wc - u$  мы получим ответ, созданный конвейером из четырех команд: /*usr*/*lib* содержит 145 подкаталогов:

```
$ ls -l /usr/lib | cut -c1 | grep d | wc -l
145
```
### **Команда #5: sort**

Команда sort сортирует строки файла в порядке возрастания (по умолчанию):

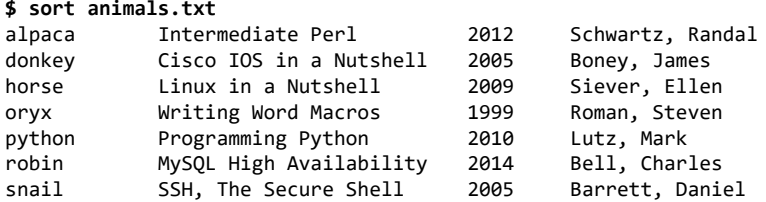

или в порядке убывания (с параметром -r):

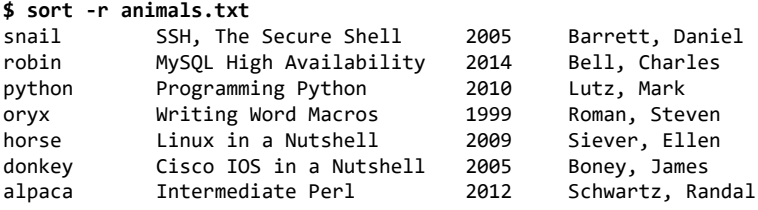

sort может сортировать строки в алфавитном порядке (по умолчанию) или в числовом порядке (с опцией -n). Продемонстрируем это на примере конвейеров, которые вырезают третье поле (год публикации) в *animals.txt*:

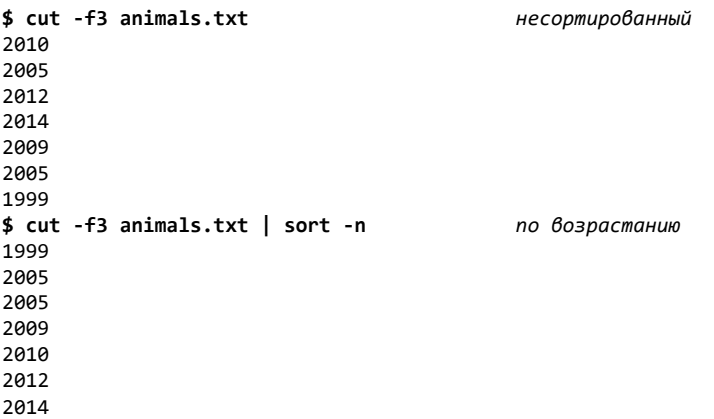

```
$ cut -f3 animals.txt | sort -nr
                                           по убыванию
20142012
2010200920052005
1999
```
Чтобы узнать год выхода самой новой книги в animals.txt, направим вывод sort на ввод head и напечатаем только первую строку:

```
$ cut -f3 animals.txt | sort -nr | head -n1
2014
```
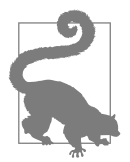

#### Максимальные и минимальные значения

sort и head  $-$  мощные партнеры при работе с числовыми данными, если они расположены по одному в каждой новой строке. Вы можете вывести максимальное значение с помощью такого конвейера:

 $\ldots$  | sort -nr | head -n1

а минимальное значение с помощью следующего:

 $\ldots$  | sort -n | head -n1

Рассмотрим другой пример с использованием файла /etc/passwd, содержащего список пользователей, которые могут запускать процессы в системе<sup>1</sup>. Создадим список всех пользователей в алфавитном порядке. Первые пять строк выглядят примерно так:

```
$ head -n5 /etc/passwd
root:x:0:0:root:/root:/bin/bash
daemon:x:1:1:daemon:/usr/sbin:/usr/sbin/nologin
bin:x:2:2:bin:/bin:/usr/sbin/nologin
smith:x:1000:1000:Aisha Smith,,,:/home/smith:/bin/bash
jones:x:1001:1001:Bilbo Jones,,,:/home/jones:/bin/bash
```
Каждая строка состоит из значений, разделенных двоеточиями, и первое из них — это имя пользователя (логин). Поэтому мы можем изолировать имена пользователей с помощью команды cut:

```
$ head -n5 /etc/passwd | cut -d: -f1
root
daemon
hin
smith
iones
```
<sup>&</sup>lt;sup>1</sup> Некоторые системы Linux хранят информацию о пользователе в другом месте.

а затем отсортировать их:

```
$ head -n5 /etc/passwd | cut -d: -f1 | sort
bin
daemon
jones
root
smith
```
Создадим сортированный список всех имен пользователей, а не только первых пяти из них, заменив head на cat:

**\$ cat /etc/passwd | cut -d: -f1 | sort**

Чтобы определить, есть ли у данного пользователя учетная запись в системе, сопоставим его логин с помощью grep. Пустой вывод означает отсутствие учетной записи:

```
$ cut -d: -f1 /etc/passwd | grep -w jones
jones
$ cut -d: -f1 /etc/passwd | grep -w rutabaga пустой вывод
```
Параметр -w указывает команде grep сопоставлять только слова целиком, а не их части. Если в системе имеется имя пользователя, содержащее *jones*, например sallyjones2, то команда из примера выше его не отобразит.

### **Команда #6: uniq**

Команда uniq обнаруживает повторяющиеся соседние строки в файле. По умолчанию она удаляет повторы. Продемонстрируем это на файле, содержащем только заглавные буквы:

```
$ cat letters
A
A
A
B
B
A
C
\mathsf{C}C
\epsilon$ uniq letters
A
B
A
C
```
Обратите внимание, что команда uniq сократила первые три строки A до одной A, но оставила последнюю A на месте, потому что она не была *соседней* с первыми тремя.

С помощью параметра -c можно подсчитать количество повторяющихся строк:

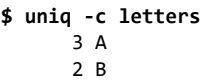

- 1 A
- 4 C

Признаюсь честно, когда я впервые столкнулся с командой uniq, то не увидел в ней особой пользы, но она быстро стала одной из моих любимых. Предположим, у нас есть разделенный табуляцией файл с итоговыми оценками студентов университета в диапазоне от A (лучшая) до F (худшая):

#### **\$ cat grades**

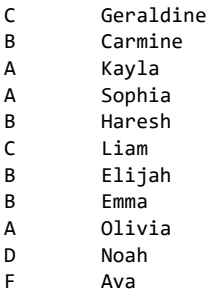

Нам нужно вывести на экран оценку, которую получила б*о*льшая часть студентов (если будет равное количество у нескольких оценок, в вывод попадет первая из них). Начнем с извлечения столбца с оценками с помощью команды cut:

**\$ cut -f1 grades | sort** A A A B B B B C C D F

Затем используем команду uniq для подсчета совпадающих строк:

**\$ cut -f1 grades | sort | uniq -c** 3 A

 4 B 2 C 1 D

1 F

Затем отсортируем строки в порядке убывания, чтобы переместить наиболее часто встречающуюся оценку в верхнюю строку:

```
$ cut -f1 grades | sort | uniq -c | sort -nr
       4 B
       3 A
       2 C
       1 F
       1 D
```
и оставим только первую строку с помощью команды head:

```
$ cut -f1 grades | sort | uniq -c | sort -nr | head -n1
       4 B
```
И наконец, поскольку нам нужна только буквенная оценка, а не количество, извлечем ее с помощью cut:

```
$ cut -f1 grades | sort | uniq -c | sort -nr | head -n1 | cut -c9
B
```
И вот вам ответ, благодаря конвейеру из шести команд — пока что самому длинному из использованных нами. Такого рода пошаговое построение конвейера — не просто обучающее упражнение. Именно так на самом деле работают эксперты Linux. Этой технике посвящена глава 8.

# **Обнаружение дубликатов файлов**

Давайте объединим в большом примере все то, что уже узнали. Предположим, мы находимся в каталоге, который забит файлами JPEG, и хотим узнать, не дублируются ли они:

```
$ ls
image001.jpg image005.jpg image009.jpg image013.jpg image017.jpg
image002.jpg image006.jpg image010.jpg image014.jpg image018.jpg
⋮
```
Ответить на этот вопрос можно с помощью конвейера. Нам понадобится еще одна команда, md5sum, которая проверяет содержимое файла и вычисляет 32-символьную строку, называемую *контрольной суммой*:

```
$ md5sum image001.jpg
146b163929b6533f02e91bdf21cb9563 image001.jpg
```